### **SECTION 1. Theoretical research in mathematics.**

## **Sagat Zhunisbekov**

doctor of technical Sciences, Professor, academician of the National Engineering Academy of the Republic of Kazakhstan rector of the Taraz Technical Institute, Kazakhstan

## **Аlexandr N. Shevtsov**

candidate of Technical Sciences, President, Theoretical & Applied Science, LLP associate Professor of the Department «Applied mathematics», Taraz State University named after M.H. Dulati, Kazakhstan

#### **ALGORITHMS FOR CALCULATING THE PROPERTIES AND BEHAVIOR ANALYSIS OF FRACTIONAL-LINEAR MAPPINGS IN DELPHI.**

*In the article there are considered some issues of practical implementation on a computer fractional-linear functions of complex argument.* 

*Key words: a complex function, Delphi, fractional-linear function, algorithm, circle.*

### **АЛГОРИТМЫ РАСЧЕТА СВОЙСТВ И АНАЛИЗ ПОВЕДЕНИЯ ДРОБНО-ЛИНЕЙНЫХ ОТОБРАЖЕНИЙ В СРЕДЕ DELPHI.**

*В статье рассмотренны некоторые вопросы практической реализации на компьютере дробно-линейных функций комплексного аргумента.* 

*Ключевые слова: комплексная функция, дельфи, дробно-линейная функция, алгоритм, окружность.* 

Исследование аналитических функций комплексного аргумента *Wechenbahue* аналитических функций комплексного аргумента<br>  $w = f(z) = u(x, y) + iv(x, y)$ , достаточно широко освещенно в курсе ТФКП (Теории функции комплексного переменного), но при этом зачастую возникают проблемы наглядности, в процессе изучения, а также практические методы компьютерной реализации.

Как известно [1-2], в тех точках  $z_0 \in G$ , где  $f'(z_0) \neq 0$ , функция  $w = f(z)$  обладает так называемым свойством конформности. Трудности изучения этих свойств связаны, в первую очередь, с особенностями

изучаемого объекта. Довольно сложно представить поведение функции комплексного переменного наглядно[3].

Рассмотрим дробно-линейную функцию

$$
w = f(z) = \frac{az+b}{cz+d}
$$

где  $a,b,c,d$  - постоянные комплексные числа, причем  $c,d$  одновременно не равны нулю. Первая производная от  $f(z)$  примет вид:

$$
f'(z) = \frac{ad - cb}{(cz + d)^2}
$$

при соблюдении условия *ad – bc* ≠ 0, отображение осуществляемое дробнолинейной функцией, конформно и взаимно-однозначно в области *G* , получаемой из расширенной комплексной плоскости исключением точек  $z' = \infty$  *N c*  $z'=-\frac{d}{z}$ .

При рассмотрении примеров [3, с.12], находят образы окружностей:

$$
|z + i| = \frac{1}{2}
$$
  $\text{IPM } w = \frac{z - i}{2z + i}$ ,  
 $|z| = 1$   $\text{IPM } w = \frac{z - i}{2z + i}$ .

Разработаем алгоритмы построения этих отображений в среде Delphi в реальном времени [4], т.е. пользователь сможет наблюдать не только результат построения, а также и видеть сам процесс (часть типичных подпрограмм, для создания отчетов, в коде опущенна).

unit Unit1; interface uses Windows, Messages, SysUtils, Variants, Classes, Graphics, Controls, Forms, Dialogs, Grids, StdCtrls, Buttons, ComCtrls, Menus, TeEngine, Series, ExtCtrls, TeeProcs, Chart, CheckLst, Spin,FileCtrl, Clipbrd, Office\_Tlb,Word\_TLB,ComObj,Math; type

 $TForm1 = class(TForm)$ PageControl1: TPageControl;

 MainMenu1: TMainMenu; N1: TMenuItem: N2: TMenuItem; N3: TMenuItem: N4: TMenuItem; N5: TMenuItem; TabSheet1: TTabSheet; BitBtn1: TBitBtn; FileListBox1: TFileListBox; Memo1: TMemo; StringGrid1: TStringGrid; TabSheet2: TTabSheet; BitBtn2: TBitBtn; Label1: TLabel; RadioGroup1: TRadioGroup; StringGrid2: TStringGrid; Image1: TImage; Image2: TImage; Panel1: TPanel; BitBtn3: TBitBtn; Memo2: TMemo; Memo3: TMemo; Memo4: TMemo; ProgressBar1: TProgressBar; procedure FileListBox1Click(Sender: TObject); procedure N5Click(Sender: TObject); procedure N2Click(Sender: TObject); procedure BitBtn1Click(Sender: TObject); procedure BitBtn2Click(Sender: TObject); procedure FormCreate(Sender: TObject); procedure RadioGroup1Click(Sender: TObject); procedure BitBtn3Click(Sender: TObject); private { Private declarations } WordApp:OleVariant; WordTables,WordTables1:OleVariant; Procedure WordAppExcept(Sender:TObject; E:Exception); public { Public declarations } end; var

```
 Form1: TForm1;
```

```
nn,zz:integer;
  implementation
  { \$R *.dfm}
  procedure TForm1.BitBtn3Click(Sender: TObject);
  begin
  image1.Picture.Bitmap.SaveToFile('рисунок-.bmp');
  image2.Picture.Bitmap.SaveToFile('образ-.bmp');
  end;
  procedure TForm1.FileListBox1Click(Sender: TObject);
  var i,j:integer; t:real;
  begin
  memo1.Clear; memo1.Lines.LoadFromFile(FileListBox1.FileName);
  for I := 0 to memo1. Lines. Count - 1 do
  begin
  //StringGrid1.Cells[0,i+1]:=inttostr(i+1);//GetToken(memo1.Lines.Strings[i],' 
',1);
  i:=1;
  while GetToken(memo1.Lines.Strings[i],'',j) \gg" do
  begin
  StringGrid1.Cells[j,i+1]:=GetToken(memo1.Lines.Strings[i],' ',j);
  i:=i+1:
  //StringGrid1.Cells[2,i+1]:=GetToken(memo1.Lines.Strings[i],' ',2);
  end;
  end;
  stringgrid1.RowCount:=memo1.Lines.Count+2;
  end;
  function LoadTable(s:tmemo{string};StringGrid:TStringGrid):boolean;
  var i,j:integer;
  begin
  form1.memo1.Clear;
  form1.memo1.Text:=s.Text;//.Lines.LoadFromFile(s);
  form1.label1.Caption:=form1.memo1.Lines.Strings[0];
  for I := 1 to form1.memo1.Lines.Count - 1 do
  begin
  i:=1:
  while GetToken(form1.memo1.Lines.Strings[i],=,j\ge" do
  begin
  StringGrid.Cells[j-1,i-1]:=GetToken(form1.memo1.Lines.Strings[i],'=',j);
  j:=j+1:
```

```
end;
end;
stringgrid.RowCount:=form1.memo1.Lines.Count-1;
nn:=stringgrid.RowCount-1;
end;
procedure TForm1.FormCreate(Sender: TObject);
begin
RadioGroup1.ItemIndex:=0;
LoadTable(memo2{'Данные-0.txt'},StringGrid1);
LoadTable(memo4{'Данные-2.txt'},StringGrid2);
end;
function fnMod(x,y:real):real;
begin
result:=power(x*x+y*y,0.5);
end;
function fnArg (x,y:real):real;
var arg:real;
begin
IF x\approx0 THEN
begin
                arg:=ArcTaN(y/x);IF arg <0 THEN arg:=arg+pi
            ELSE
           IF y\ge=0 THEN arg:=pi/2 ELSE arg:=-pi/2;
   END;
   Result:= \arg:end;
function fnRe(x1,y1,x2, y2:real):real;begin
result:= x1 \cdot x2 - y1 \cdot y2;
end;
function fnIm(x1,y1,x2, y2:real):real;begin
result:=x1*y2+y1*x2;
end;
function fnU (x,y,L,a, Re:real):real;
begin
```

```
result:= L^*(x^*COS(a) - y^*SIN(a)) + RE;end;
function fnV (x,y,L,a, Im:real):real;
begin
result:= L^*(x^*SIN(a)+y^*COS(a))+Im;end;
function Koord(image:timage;minx,maxx,miny,maxy:integer):boolean;
var i,j:integer;
begin
   image.Canvas.Pen.Width:=1;
image.Canvas.Brush.Color:=clwhite;
image.Canvas.FillRect(rect(0,0,10000,10000));
FOR j:=-20 TO 20 do
begin
image.Canvas.MoveTo(250+trunc(zz*minX), 250-zz*j);
image.Canvas.LineTo(250+trunc(zz*maxX), 250-zz*j);
image.Canvas.MoveTo(250+zz*j,250-trunc(zz*minY));
image.Canvas.LineTo(250+zz*j,250-trunc(zz*maxY));
image.Canvas.TextOut(250+zz^*j-12,255,inttostr(j));image.Canvas.TextOut(250-12,250-zz*j+5,inttostr(j));
end;
image.Canvas.Pen.Width:=3;
image.Canvas.MoveTo(0,250);
image.Canvas.LineTo(1900,250);
image.Canvas.MoveTo(250,0);
image.Canvas.LineTo(250,1900);
image.Canvas.Pen.Width:=1;
end;
procedure TForm1.BitBtn1Click(Sender: TObject); // Расчет
var
  minX,maxX,minY,maxY,I,j:Integer;
s, modc,Rea1,Ima1,Reb1,Imb1,Rea2,Ima2,Reb2,Imb2,
moda1,arga1,moda2,arga2,modd,p,
   Re1,Im1,Re2,Im2,Re3,Im3,
R,x0,y0,Rea,Ima,Reb,Imb,Rec,Imc,Red,Imd,
u1,v1,u,v,t,h,k, x,y,a,m,n:Real; \frac{1}{2} // Задаем переменные
label 2;
begin
```

```
PageControl1.ActivePageIndex:=1;
         ProgressBar1.Position:=0;
  zz:=50:
  case RadioGroup1.ItemIndex of
  0:begin
    m:=strtofloat(StringGrid1.Cells[1,1]);
  x0:=strtofloat(StringGrid1.Cells[1,2]);
    n:=strtofloat(StringGrid1.Cells[1,3]);
  y0:=strtofloat(StringGrid1.Cells[1,4]);
  end;
  1:begin
   R:=strtofloat(StringGrid1.Cells[1,1]);
  x0:=strtofloat(StringGrid1.Cells[1,2]);
  y0:=strtofloat(StringGrid1.Cells[1,3]);
  end;
  end;
  Rea:=strtofloat(StringGrid2.Cells[1,1]);
  Ima:=strtofloat(StringGrid2.Cells[1,2]);
  Reb:=strtofloat(StringGrid2.Cells[1,3]);
  Imb:=strtofloat(StringGrid2.Cells[1,4]);
  Rec:=strtofloat(StringGrid2.Cells[1,5]);
  Imc:=strtofloat(StringGrid2.Cells[1,6]);
  Red:=strtofloat(StringGrid2.Cells[1,7]);
  Imd:=strtofloat(StringGrid2.Cells[1,8]);
  p:=0;
   /1/pi:= 3.14159:
  h:=2\cdot\pi i/10000:
  // INPUT ―Образ какой линии Вам построить?: Окружность -1; Прямая 
линия -0", s
  s:=RadioGroup1.ItemIndex;
    IF s =1 THEN begin k:=1; i:=1; i:=0; end
             ELSE begin k:=5; i:=0; j:=1; end;
      Re1:= fnRe(Rea, Ima, Red, Imd);
      Im1:= fnIm(Rea, Ima, Red, Imd);
      Re2:= fnRe(Reb, Imb, Rec, Imc);
     Im2:= fnIm(Reb, Imb, Rec, Imc);
     Re3 = Re2-Re1;
    Im3:=Im2-Im1:
   IF (Re3 = 0) AND (Im3 = 0) THEN
```
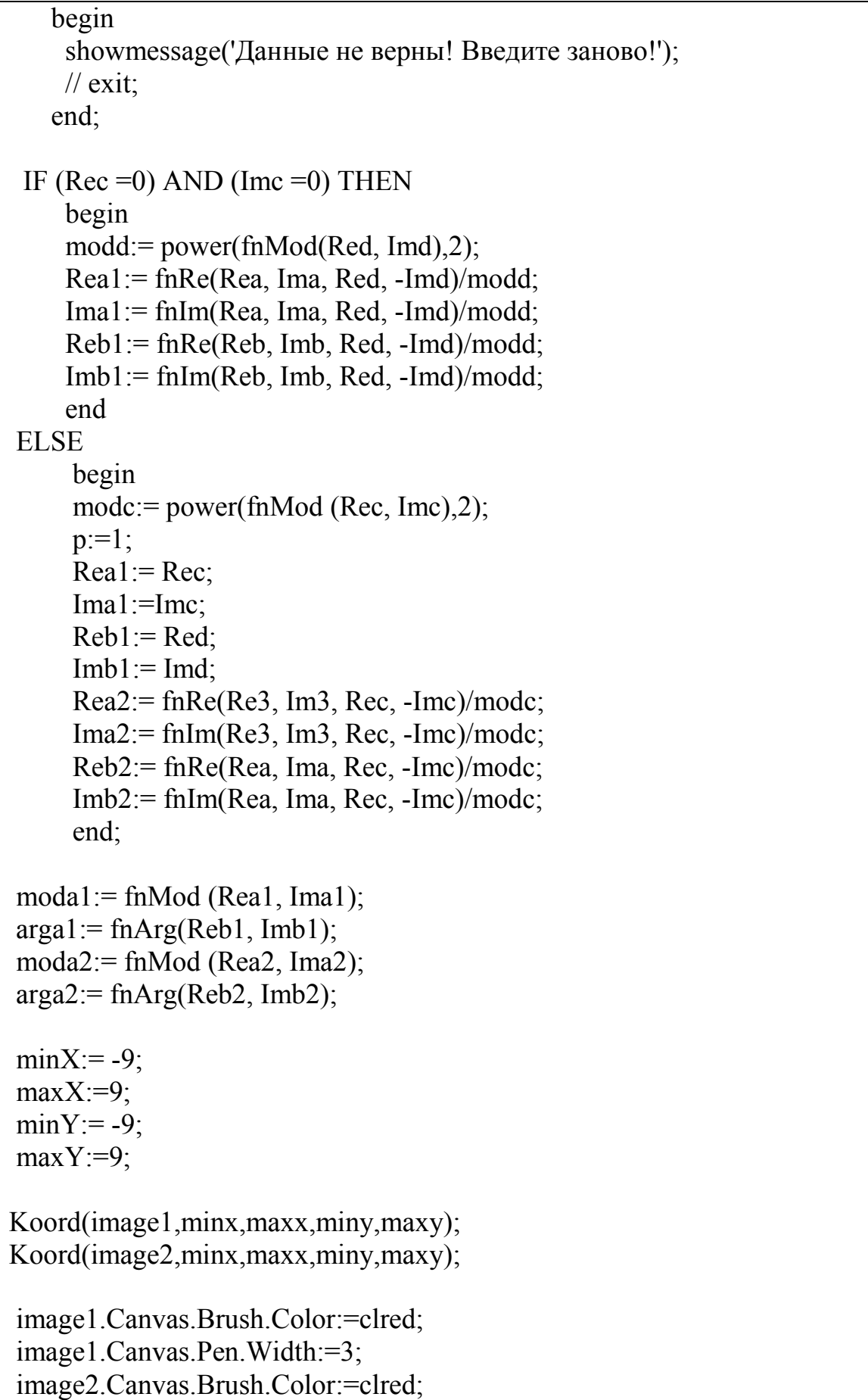

```
image2.Canvas.Pen.Width:=3;
   t:=-k\ast\pi i;while t \leq k^*pi do
   begin
   x:=x0+ i*R*COS(t)+ i*m*t;y:=y0+ i*R*SIN(t)+ i*n*t;u:= \text{fnU}(x, y, \text{modal}, \text{argal}, \text{Rebl});
   v:= fnV(x, y, moda1, arga1, Imb1);
   IF p \leq 1 THEN goto 2;
   s = u^*u + v^*v;u1:= u/s;v1:= v/s;u:= fnU(u1, v1, moda2, arga2, Reb2);
   v:= fnV(u1, v1, moda2, arga2, Imb2);
   2:
   image1.Canvas.FillRect(rect(250+trunc(zz*x)-2,250-trunc(zz*y)-
2,250+true(zz*x)+2,250-true(zz*y)+2);
   image2.Canvas.FillRect(rect(250+trunc(zz*u)-2,250-trunc(zz*v)-
2,250+true(zz*u)+2,250-true(zz*v)+2);sleep(1);
   application.ProcessMessages;
   image1.Update;
   image2.Update;
   ProgressBar1.Position:=trunc(int(t))+15;
   t:=t+h:
   end;
  end;
  procedure TForm1.N2Click(Sender: TObject);
  begin
  application.Terminate;
  end;
  procedure TForm1.N5Click(Sender: TObject);
  begin
  showmessage('Автор: к.т.н. Шевцов А.Н.');
  end;
  procedure TForm1.RadioGroup1Click(Sender: TObject);
  begin
  case RadioGroup1.ItemIndex of
```
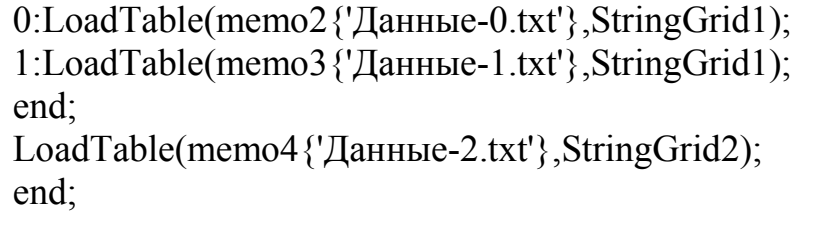

end.

|                                     |        |          | Коэффициенты функции |    |
|-------------------------------------|--------|----------|----------------------|----|
| Прямая линия<br><b>© Окружность</b> |        | Rea      | $\mathbf{1}$         |    |
|                                     |        | Ima      | 0                    |    |
|                                     |        |          | Reb                  | 0  |
| Окружность                          |        |          | Imb                  | -1 |
| R                                   |        | 0,5      | Rec                  | 2  |
| x0                                  |        | $\bf{0}$ | Imc                  | 0  |
| y0                                  |        | $-1$     | Red                  | 0  |
|                                     |        |          | Imd                  | 1  |
|                                     | Расчет |          | Сохранить            |    |

**Рисунок 1 – Окно программы.** 

# **Results & Perspectives, 30.09.2013**

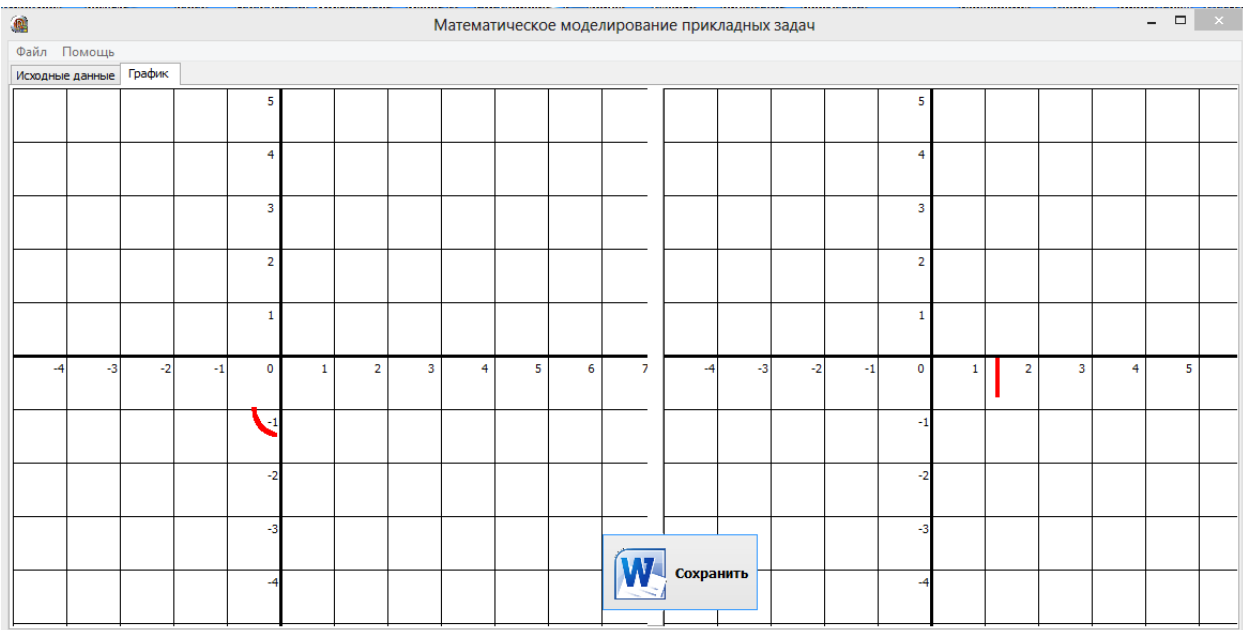

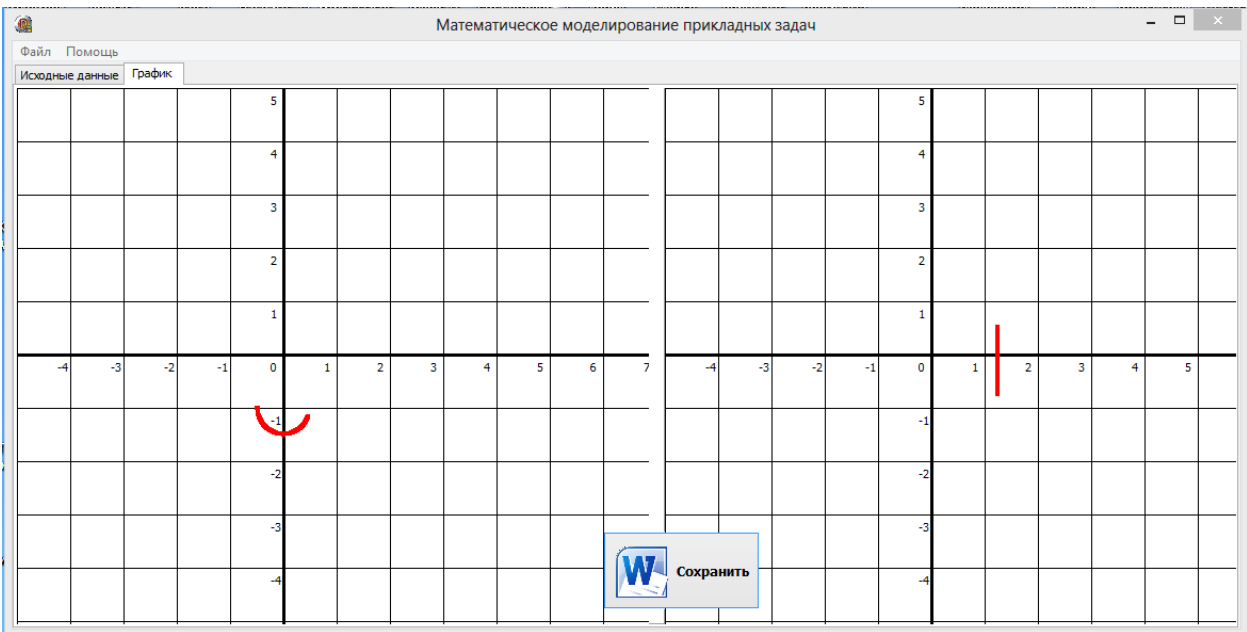

# **«Theoretical &Applied Science» www.T-Science.org**

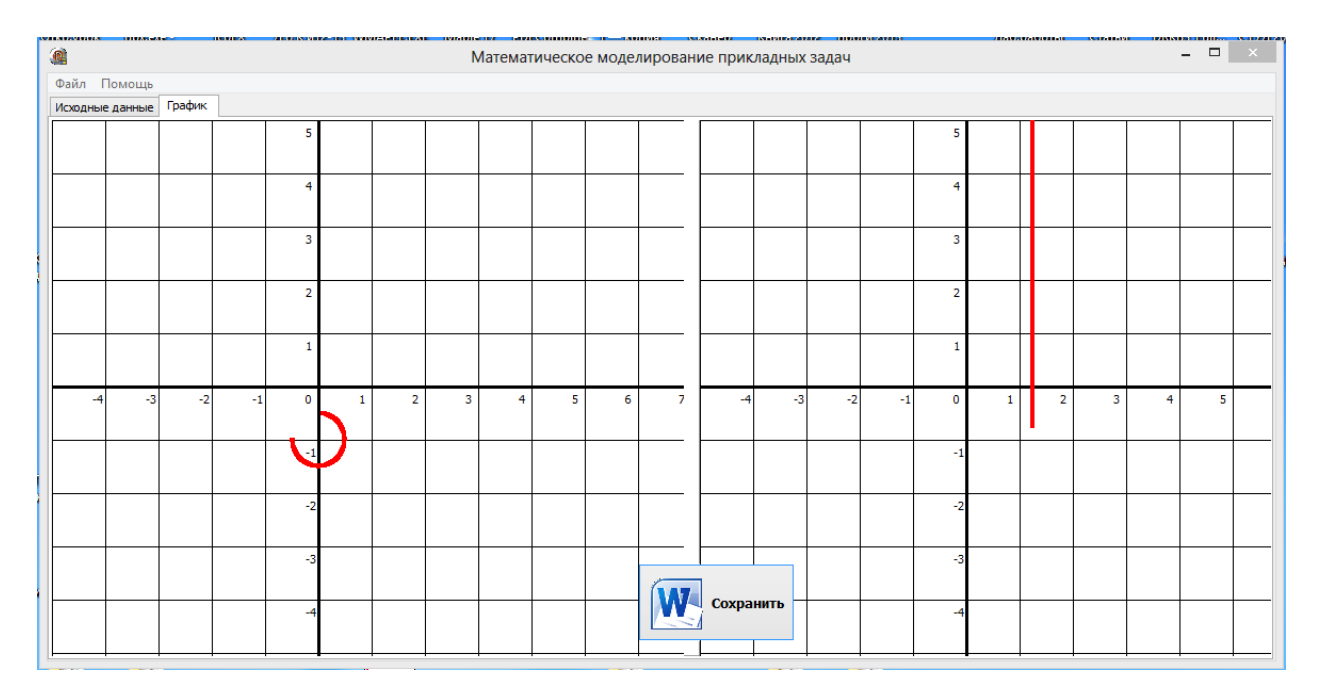

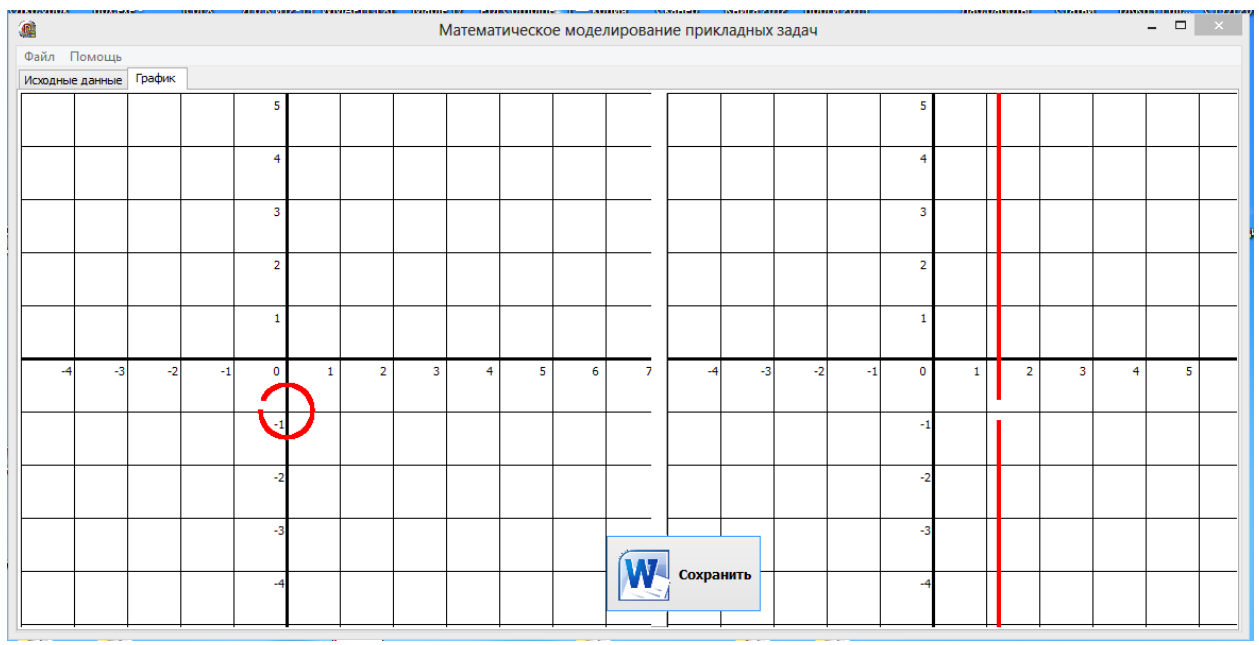

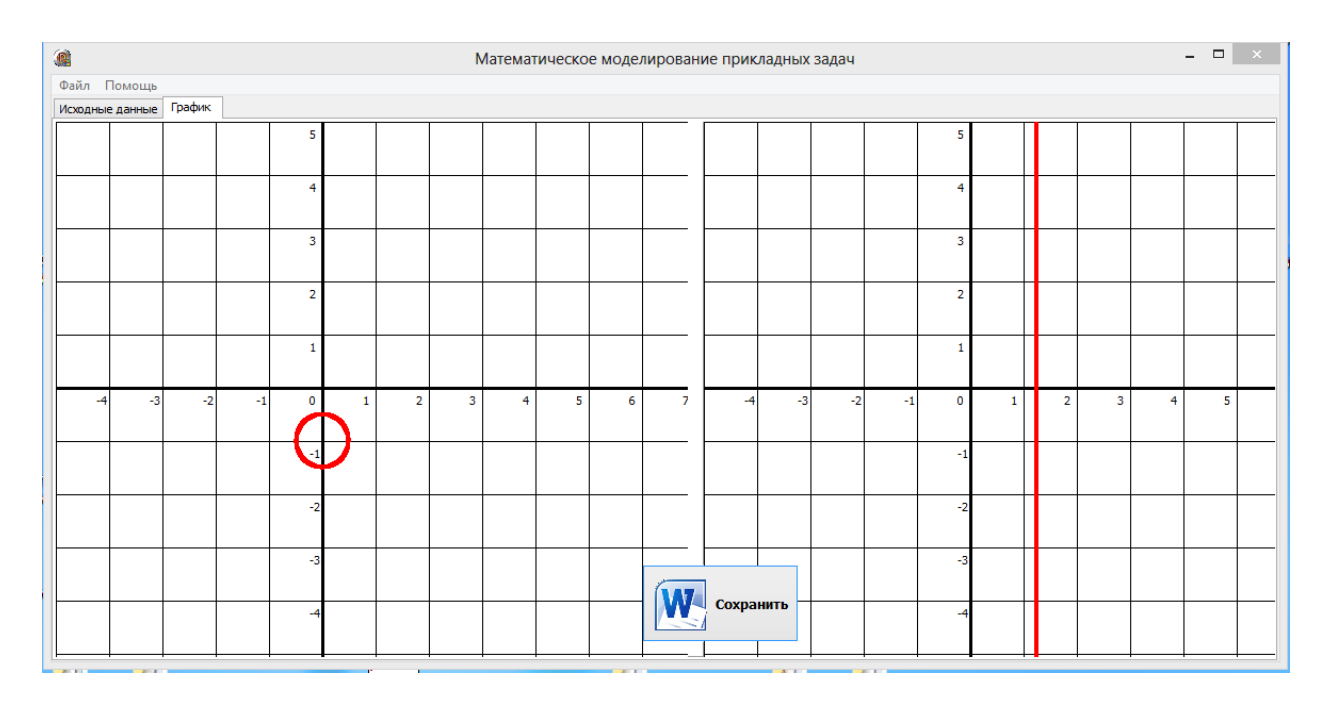

**Рисунок 2 – Процесс построения отображения.** 

Разработанные алгоритмы и программа позволяют решать и исследовать целый ряд дробно-линейных отображений, при различных начальных условия и вводимых ограничениях.

#### **Литература**

- 1. Маркушевич А.И. Введение в теорию аналитических функций. М.: Просвещение, 1977.-320с.
- 2. Привалов И.И. Введение в теорию функций комплексного переменного. –М.: Наука, 1977.-444с.
- 3. Абиев Н.А., Чанбаева А.И. Интерпретация свойств дробно-линейных отображений в среде Delphi. - Проблемы естественно-математического образования в исследованиях профессионально ориентированной личности: материалы пятой международной научно-практической конференции молодых ученых, студентов, аспирантов: 14-15 апреля 2012г.:в 2ч. Ч.1/ ФГБОУ ВПО «СГПИ». – Соликамск: СГПИ, 2012. С.11- 13.
- 4. Nevzorov V. Delphi Russian Knowledge Base. –Chicago, USA. -2007, more than 4000 p.